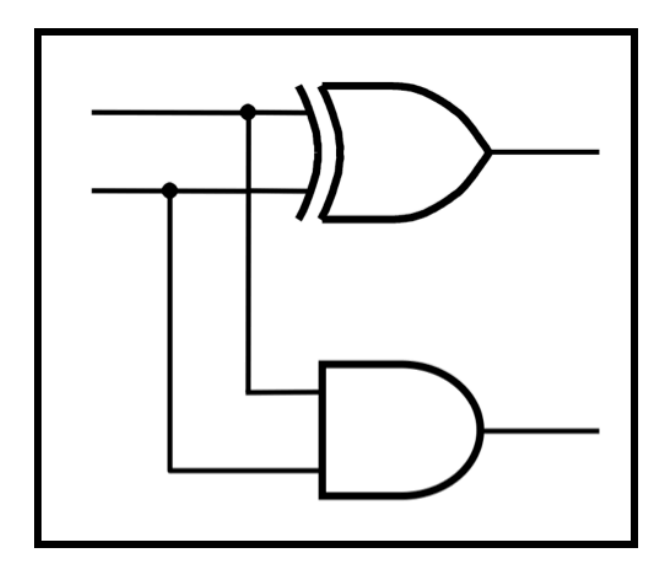

## **CprE 281: Digital Logic**

#### **Instructor: Alexander Stoytchev**

**http://www.ece.iastate.edu/~alexs/classes/**

# **Intro to Verilog**

*CprE 281: Digital Logic Iowa State University, Ames, IA Copyright © Alexander Stoytchev*

### **Administrative Stuff**

• **HW3 is due on Monday Sep 16 @ 4p**

## **Administrative Stuff**

- **HW4 is out**
- **It is due on Monday Sep 23 @ 4pm.**
- **Please write clearly on the first page (in BLOCK CAPITAL letters) the following three things:**
	- § **Your First and Last Name**
	- § **Your Student ID Number**
	- § **Your Lab Section Letter**
- **Also, please** 
	- § **Staple your pages**

## **Administrative Stuff**

- **Midterm Exam #1**
- **When: Friday Sep 27.**
- **Where: This classroom**
- **What: Chapter 1 and Chapter 2 plus number systems**
- **The exam will be closed book but open notes (you can bring up to 3 pages of handwritten notes).**
- **More details to follow.**

#### **Quick Review**

## **2-1 Multiplexer (Definition)**

- Has two inputs:  $x_1$  and  $x_2$
- **Also has another input line s**
- If s=0, then the output is equal to  $x_1$
- If s=1, then the output is equal to  $x_2$

#### **Graphical Symbol for a 2-1 Multiplexer**

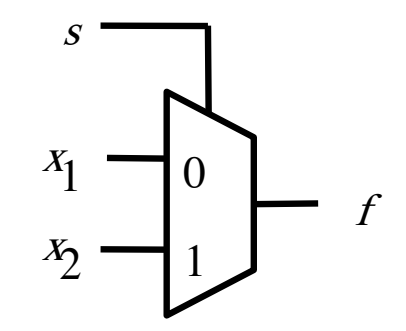

[ Figure 2.33c from the textbook ]

#### **Let's Derive the SOP form**

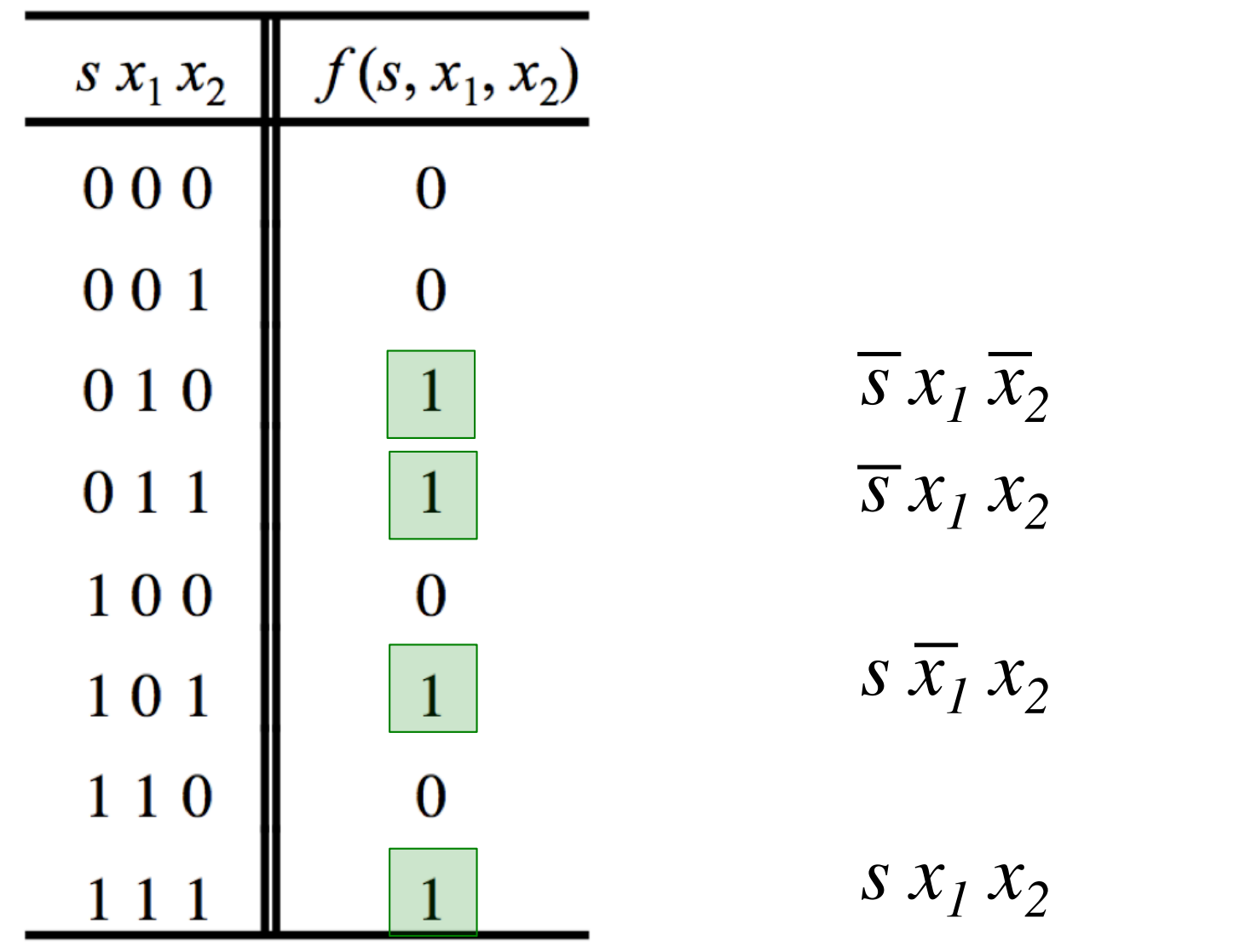

 $f (s, x_1, x_2) = \overline{s} x_1 \overline{x_2} + \overline{s} x_1 x_2 + s \overline{x_1} x_2 + s x_1 x_2$ 

#### **Let's simplify this expression**

 $f (s, x_1, x_2) = \overline{s} x_1 \overline{x_2} + \overline{s} x_1 x_2 + s \overline{x_1} x_2 + s x_1 x_2$ 

 $f (s, x_1, x_2) = \overline{s} x_1 (\overline{x}_2 + x_2) + s (\overline{x}_1 + x_1) x_2$ 

 $f(s, x_1, x_2) = \overline{s} x_1 + s x_2$ 

#### **Circuit for 2-1 Multiplexer**

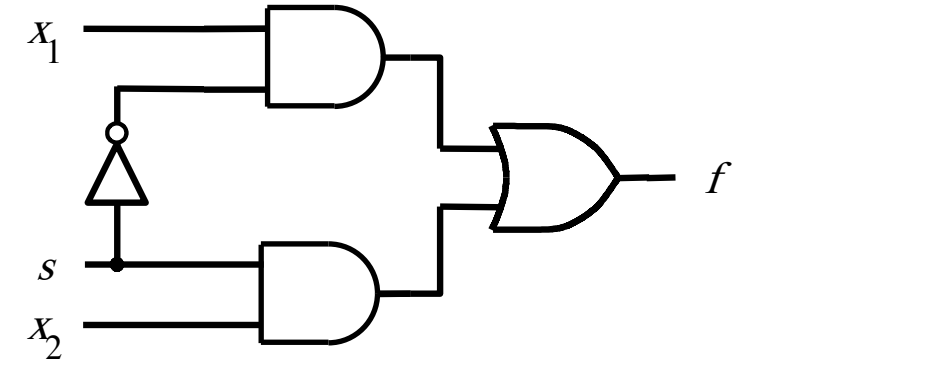

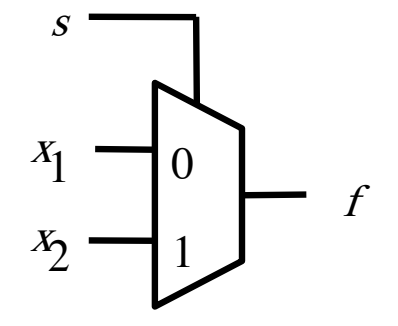

(c) Graphical symbol (b) Circuit

 $f(s, x_1, x_2) = \overline{s} x_1 + s x_2$ 

[ Figure 2.33b-c from the textbook ]

### **Analogy: Railroad Switch**

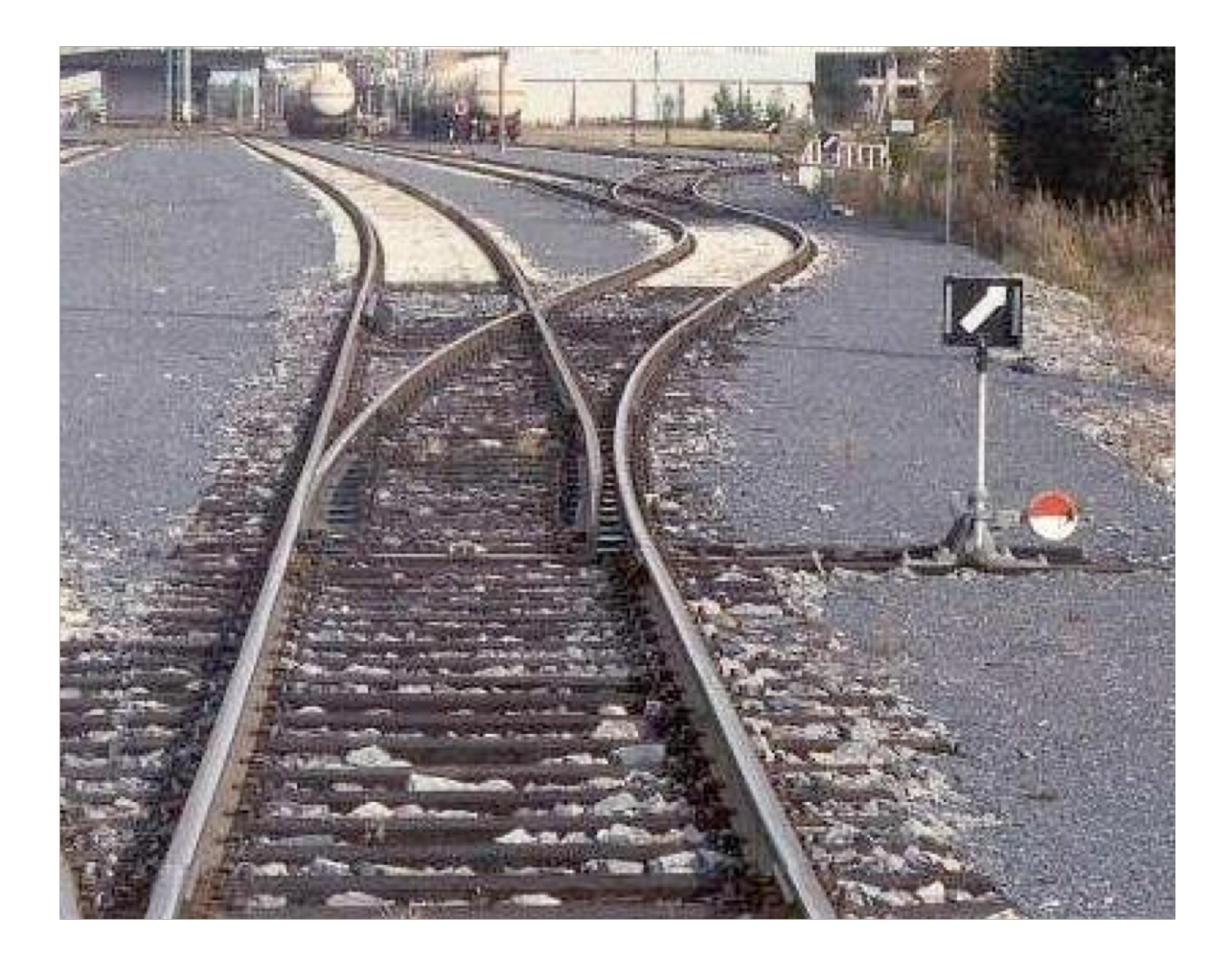

### **Analogy: Railroad Switch**

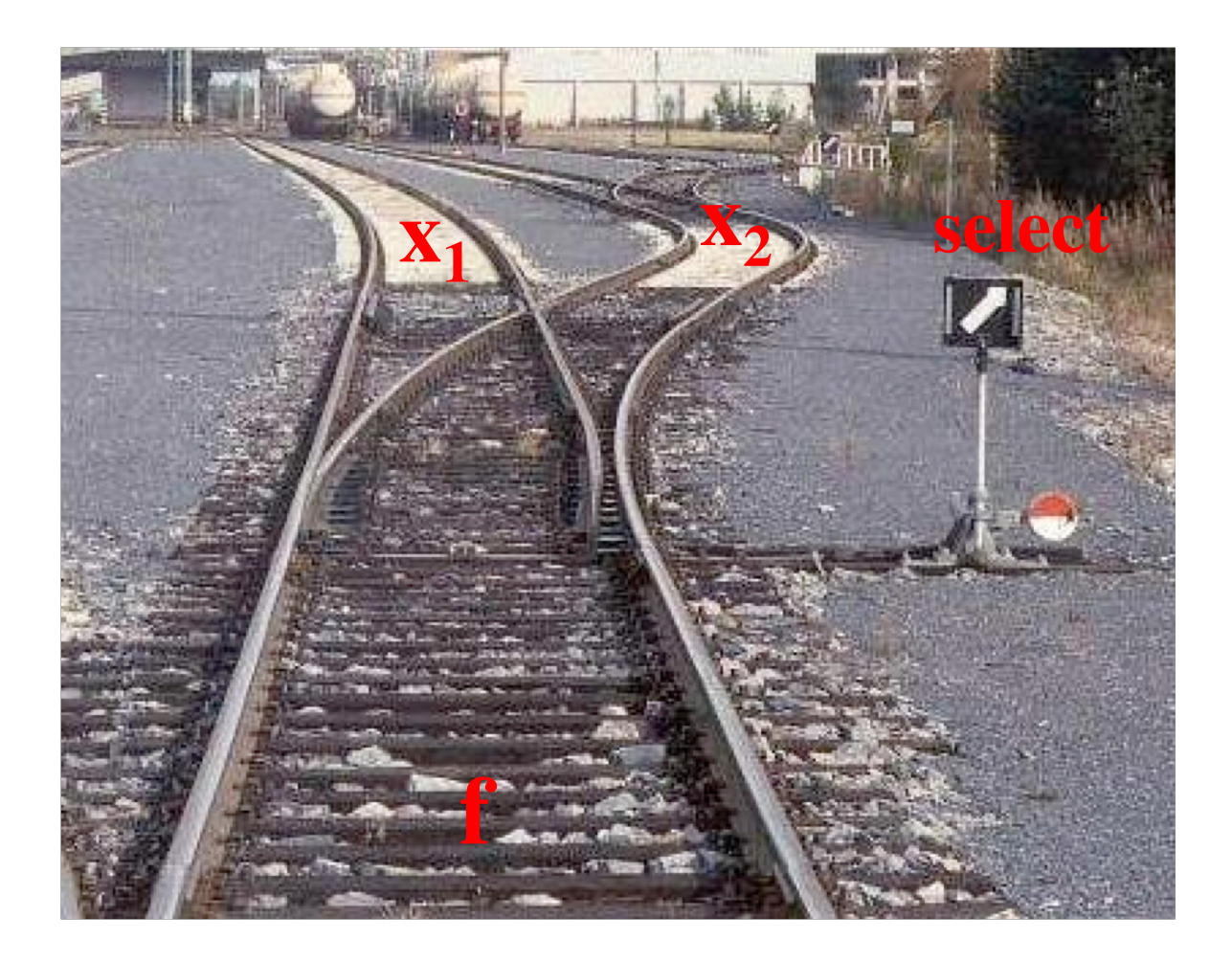

## **Analogy: Railroad Switch**

![](_page_13_Picture_1.jpeg)

This is not a perfect analogy because the trains can go in either direction, while the multiplexer would only allow them to go from top to bottom.

#### **More Compact Truth-Table Representation**

![](_page_14_Picture_87.jpeg)

![](_page_14_Picture_88.jpeg)

(a) Truth table

[ Figure 2.33 from the textbook ]

## **4-1 Multiplexer (Definition)**

- Has four inputs:  $w_0$ ,  $w_1$ ,  $w_2$ ,  $w_3$
- Also has two select lines:  $s_1$  and  $s_0$
- If  $s_1$ =0 and  $s_0$ =0, then the output f is equal to  $w_0$
- If  $s_1=0$  and  $s_0=1$ , then the output f is equal to  $w_1$
- If  $s_1$ =1 and  $s_0$ =0, then the output f is equal to  $w_2$
- If  $s_1$ =1 and  $s_0$ =1, then the output f is equal to  $w_3$

We'll talk more about this when we get to chapter 4, but here is a quick preview.

### **Graphical Symbol and Truth Table**

![](_page_16_Figure_1.jpeg)

![](_page_16_Picture_27.jpeg)

٠

#### (a) Graphic symbol

(b) Truth table

## **The long-form truth table**

![](_page_17_Picture_8.jpeg)

## **4-1 Multiplexer (SOP circuit)**

![](_page_18_Figure_1.jpeg)

[ Figure 4.2c from the textbook ]

## **Using three 2-to-1 multiplexers to build one 4-to-1 multiplexer**

![](_page_19_Figure_1.jpeg)

## **Analogy: Railroad Switches**

![](_page_20_Picture_1.jpeg)

![](_page_20_Picture_2.jpeg)

![](_page_20_Picture_3.jpeg)

## **Analogy: Railroad Switches**

![](_page_21_Picture_1.jpeg)

![](_page_21_Picture_2.jpeg)

![](_page_21_Picture_3.jpeg)

**s1**

## **Analogy: Railroad Switches**

![](_page_22_Picture_1.jpeg)

![](_page_22_Picture_2.jpeg)

**s0**

these two switches are controlled together

![](_page_22_Picture_5.jpeg)

**s1**

## **Using three 2-to-1 multiplexers to build one 4-to-1 multiplexer**

![](_page_23_Picture_1.jpeg)

## **Using three 2-to-1 multiplexers to build one 4-to-1 multiplexer**

![](_page_24_Figure_1.jpeg)

#### **That is different from the SOP form of the 4-1 multiplexer shown below, which uses fewer gates**

![](_page_25_Figure_1.jpeg)

## **16-1 Multiplexer**

![](_page_26_Figure_1.jpeg)

[ Figure 4.4 from the textbook ]

![](_page_27_Picture_0.jpeg)

[http://upload.wikimedia.org/wikipedia/commons/2/26/SunsetTracksCrop.JPG]

#### **7-Segment Display Example**

## **Display of numbers**

![](_page_29_Figure_1.jpeg)

(a) Logic circuit and 7-segment display

![](_page_29_Figure_3.jpeg)

(b) Truth table

# **Display of numbers**

![](_page_30_Picture_5.jpeg)

# **Display of numbers**

![](_page_31_Figure_1.jpeg)

### **Intro to Verilog**

# **History**

- **Created in 1983/1984**
- **Verilog-95 (IEEE standard 1364-1995)**
- **Verilog 2001 (IEEE Standard 1364-2001)**
- **Verilog 2005 (IEEE Standard 1364-2005)**
- **SystemVerilog**
- **SystemVerilog 2009 (IEEE Standard 1800-2009).**

# **HDL**

- **Hardware Description Language**
- **Verilog HDL**
- **VHDL**

## **Verilog HDL != VHDL**

- **These are two different Languages!**
- **Verilog is closer to C**
- **VHDL is closer to Ada**

![](_page_36_Figure_0.jpeg)

[ Figure 2.35 from the textbook ]

#### **"Hello World" in Verilog**

```
module main;
  initial
    begin
      $display("Hello world!");
      $finish;
    end
endmodule
```
[http://en.wikipedia.org/wiki/Verilog]

#### **The Three Basic Logic Gates**

![](_page_38_Figure_1.jpeg)

#### You can build any circuit using only these three gates

[ Figure 2.8 from the textbook ]

### **How to specify a NOT gate in Verilog**

![](_page_39_Figure_1.jpeg)

NOT gate

## **How to specify a NOT gate in Verilog**

we'll use the letter y for the output

![](_page_40_Figure_2.jpeg)

NOT gate

### **How to specify a NOT gate in Verilog**

![](_page_41_Figure_1.jpeg)

not  $(y, x)$ 

NOT gate

Verilog code

#### **How to specify an AND gate in Verilog**

$$
\begin{array}{c}\n x_1 \\
 x_2\n\end{array}
$$

and  $(f, x1, x2)$ 

AND gate

Verilog code

#### **How to specify an OR gate in Verilog**

![](_page_43_Figure_1.jpeg)

or  $(f, x1, x2)$ 

OR gate

Verilog code

### **2-1 Multiplexer**

![](_page_44_Figure_1.jpeg)

[ Figure 2.36 from the textbook ]

![](_page_45_Figure_1.jpeg)

**module** example1  $(x1, x2, s, f)$ ; input  $x1, x2, s;$ output f;

 $\mathbf{not}$  (k, s); and  $(g, k, x1)$ ; and  $(h, s, x2)$ ; or  $(f, g, h)$ ;

endmodule

![](_page_46_Figure_1.jpeg)

module example  $3(x1, x2, s, f)$ ; input  $x1$ ,  $x2$ , s; output f;

assign  $f = (\sim s \& x1) | (s \& x2);$ 

endmodule

![](_page_47_Figure_1.jpeg)

// Behavioral specification module example5  $(x1, x2, s, f)$ ; input  $x1, x2, s;$ output  $f$ ;  $\mathbb{I}$ reg f;

always  $@(x1 \text{ or } x2 \text{ or } s)$ if  $(s == 0)$  $f = x1$ ; else  $f = x2$ ;

#### endmodule

[ Figure 2.36 from the textbook ] [ Figure 2.42 from the textbook ]

![](_page_48_Figure_1.jpeg)

// Behavioral specification module example5 (input  $x1$ ,  $x2$ , s, output reg f);

```
always @(x1, x2, s)if (s == 0)f = x1;
  else
     f = x2;
```
endmodule

#### **Another Example**

### **Let's Write the Code for This Circuit**

![](_page_50_Figure_1.jpeg)

## **Let's Write the Code for This Circuit**

![](_page_51_Figure_1.jpeg)

**module** example2 (x1, x2, x3, x4, f, g, h); **input** x1, x2, x3, x4; **output** f, g, h;

> **and** (z1, x1, x3); **and** (z2, x2, x4); **or** (g, z1, z2); or  $(z3, x1, -x3);$ **or** (z4, ~x2, x4); **and** (h, z3, z4); **or** (f, g, h);

**endmodule**

#### [ Figure 2.39 from the textbook ]

#### **Let's Write the Code for This Circuit**

![](_page_52_Figure_2.jpeg)

**module** example4 (x1, x2, x3, x4, f, g, h); **input** x1, x2, x3, x4; **output** f, g, h;

> **assign**  $g = (x1 \& x3) | (x2 \& x4);$ **assign** h =  $(x1 | \sim x3) \& (\sim x2 | x4);$ **assign**  $f = g \mid h$ ;

**endmodule**

#### **Yet Another Example**

## **A logic circuit with two modules**

![](_page_54_Figure_1.jpeg)

![](_page_54_Figure_2.jpeg)

#### **The adder module**

![](_page_55_Picture_42.jpeg)

(a) Evaluation of  $S = a + b$ 

![](_page_55_Figure_3.jpeg)

![](_page_55_Figure_4.jpeg)

(b) Truth table

(c) Logic network

[ Figure 2.12 from the textbook ]

### **The adder module**

![](_page_56_Figure_1.jpeg)

// An adder module **module** adder  $(a, b, s1, s0)$ ; input a, b; output s1, s0;

> **assign**  $s1 = a \& b;$ **assign**  $s0 = a^{\wedge} b$ ;

#### endmodule

[ Figure 2.45 from the textbook ]

#### **The display module**

| $s_1$                | $s_0$                | $a$                  | $b$                      | $c$ | $d$ | $e$ | $f$ | $g$ |   |
|----------------------|----------------------|----------------------|--------------------------|-----|-----|-----|-----|-----|---|
| 0                    | 0                    | 0                    | 1                        | 1   | 1   | 1   | 1   | 1   | 0 |
| 0                    | 1                    | 0                    | 1                        | 1   | 0   | 0   | 0   | 0   |   |
| 1                    | 0                    | 1                    | 1                        | 0   | 1   | 1   | 0   | 1   |   |
| $a = \overline{s_0}$ | $c = \overline{s_1}$ | $e = \overline{s_0}$ | $g = s_1 \overline{s_0}$ |     |     |     |     |     |   |

*b = 1*  $d = \overline{s_0}$   $f = \overline{s_1} \overline{s_0}$ 

## **The display module**

 $a = \overline{s_0}$ 

*b = 1*

 $c = \overline{s_1}$ 

 $d = \overline{s_0}$ 

 $e = \overline{s_0}$ 

 $f = \overline{s_1} \overline{s_0}$ 

 $g = s<sub>1</sub> \overline{s<sub>0</sub>}$ 

// A module for driving a 7-segment display **module** display  $(s1, s0, a, b, c, d, e, f, g)$ ; input  $s1$ ,  $s0$ ; output  $a, b, c, d, e, f, g;$ 

assign  $a = \sim s0$ ; assign  $b = 1$ ; assign c =  $\sim$ s1; assign  $d = \sim s0$ ; assign  $e = \sim s0$ ; assign  $f = \sim s1 \& \sim s0$ ; assign  $g = s1 \& \sim s0$ ;

endmodule

# **Putting it all together**

Top-level module

![](_page_59_Figure_2.jpeg)

![](_page_59_Picture_126.jpeg)

**assign**  $s1 = a \& b;$ **assign**  $s0 = a^{\wedge} b$ ;

#### endmodule

// A module for driving a 7-segment display module display  $(s1, s0, a, b, c, d, e, f, g)$ ; input  $s1$ ,  $s0$ ;

output  $a, b, c, d, e, f, g;$ 

assign  $a = \sim s0$ ; assign  $b = 1$ ; assign  $c = \sim s1$ ; assign  $d = \sim s0$ ; assign  $e = \sim s0$ ; assign  $f = \cos 1 \& \cos 0;$ assign  $g = s1 \& \sim s0$ ;

**module** adder\_display  $(x, y, a, b, c, d, e, f, g)$ ; input  $x, y$ ; output  $a, b, c, d, e, f, g;$ wire  $w1$ ,  $w0$ ;

```
adder U1 (x, y, w1, w0);
display U2 (w1, w0, a, b, c, d, e, f, g);
```
#### endmodule

#### endmodule

#### **Questions?**

#### **THE END**